## Blatt 11

# Umgang mit (Standard-)Midifiles

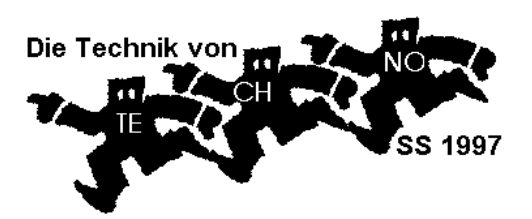

#### Definition:

Standard-Midifile (SMF) ist eine Menge von Mididaten in einem standardisierten Format, das zur Wiedergaben von Midi-Arrangements geeignet ist. Ein "header" enthält die Information über Zeitauflösung, Spurenzahl usw., der folgende "Datenblock" enthält alle Mididaten mit Angabe der Zeitabstände zwischen diesen Daten ("Delta-Zeit"), die "Meta-Events" enthalten Text, Spurnamen usw. Dateien mit Endung MID werden als SMF's interpretiert (sind es aber nicht notwendig).

#### Woher?

- Auf Diskette kaufen (Zeitschriftenbeilagen, Midifile-Pakete im Musikgeschäft, spezielle Vertriebe),
- auf CD-ROM kaufen (wie Diskette),
- übers Netz oder Mailboxen beziehen (wegen GEMA nur Demo-Songs),
- eigene Herstellung: durch Exportieren von "Cubase"-Arrangements,
- eigene Herstellung: durch REC bei Hardware-Midifileplayern.

### Verwendungsmöglichkeiten?

- Alle Midirecordingsysteme (Software, Hardware) können Standard-Midifiles "importieren",
- Midifileplayer spielen SMF's ab wie eine CD,
- Multimedia-PC's sind auf SMF's eingerichtet (sie spielen SMF's "intuitiv" ab),
- SMF's sind besonders brauchbar, wenn sie GM-Midifiles enthalten und auf GM-Soundmoduln abgespielt werden,
- SMF's können aber auch als Datenarchiv für alle denkbaren systemexclusiven Daten (Sounds, Stimmungen, Synthi-Einstellungen) verwendet werden.
- Es gibt neben Komplett-Songs auch "Techno-Tracks", "Drum-Grooves", "Programer's Tool-Kits".

#### Was tun damit?

- Abspielen auf Hardware-Midifileplayer dies benötigt einen Soundmodul.
- Abspielen auf dem PC mit Soundcard, z.B. mit dem windows-Wiedergabeprogramm. (Beim Doppelklick auf eine MID-Datei wird meist automatisch dieses Programm geladen und gestartet.)
- "Importieren" in ein Midirecordingsystem, zum Beispiel "Cubase".
- Ein "importiertes" Midifile kann bearbeitet werden. Zum Beispiel im Hinblick auf eine Live-Performance des Techno-Titels:
	- Falls nach dem Import nur eine Spur vorhanden ist (es lag dann Midifile-Format 0 vor), so kann diese Spur durch "Remix" entmischt werden: dabei werden die Midikanäle getrennt.
	- Info-Text des Herstellers lesen: Instrumente, Drumbelegung, Tempo usw.
	- Gegebenenfalls die Drumspur (Kanal 10) "von Hand" in weitere Spuren auflösen,
	- gegebenenfalls die einzelnen Drumsounds den Herstellerangaben gemäß einstellen,
	- dasselbe für die Sounds (als Program-Change), sofern nicht alles als GM abläuft,
	- bei Technosongs: aus dem Midifile-Song ein "Brett" machen, d.h. alle Wiederholungen "zusammenziehen" und löschen, gegebenenfalls bei mehreren Patterns pro Spur neue Spuren mit diesen Patterns anlegen.
	- In "Cubase" geeignete Spur-Kombinationen programmieren (F-Tasten), sodaß jede F-Taste eine gewisse Kombination von Spuren stummschaltet.
	- Eventuell einen Idealablauf als "Group-Track" einprogrammieren.
	- Ergebnis als Arrangement (ARR) abspeichern.

#### Achtung:

Ein Technobrett hat als MID nur einen Sinn, wenn am Soundmodul die Spuren ein- und ausgeschaltet werden können. Der Midifileplayer gibt stets alle Spuren gleichzeitig wieder. Die Midi-Daten im Midifileplayer werden nur "portionsweise" in den Arbeitsspeicher gelesen - daher gibt es kein pausenloses Looping ("Cycle" in "Cubase") und auch kein sehr schnelles Vor- oder Zurückspulen.

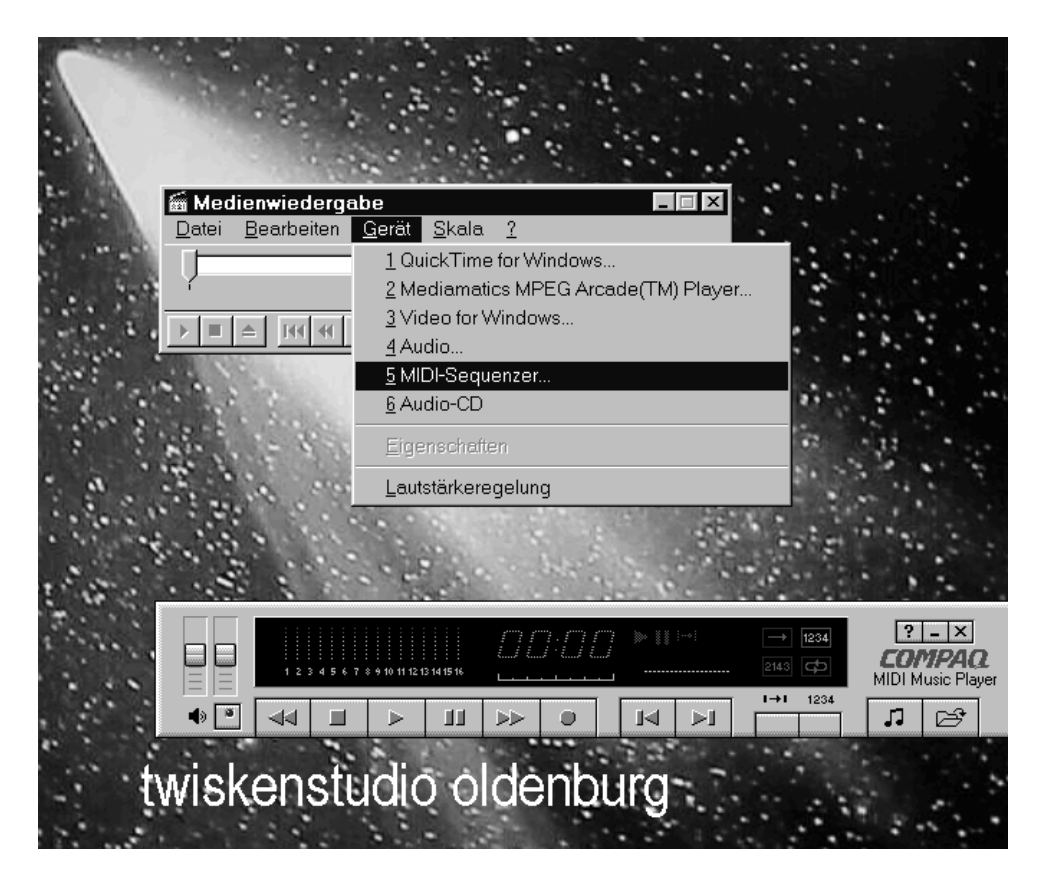

Bildschirm eines Multimedia-PC's mit windows 95: Oben die Oberfläche des "Gerätewiedergabe"-Programms von windows, bei der als eine Art von "Gerät" die Midifile-Wiedergabe eingestellt werden kann. Unten eine andere Oberfläche desselben Programms auf einem Compaq-PC. Die Midifilewiedergabe funktioniert bei allen PC's, die "Multimedia-Extension" (MME) besitzen.

Beispiel des "Infos" eines gekauften Midifiles von Kraftwerks "Computerliebe":

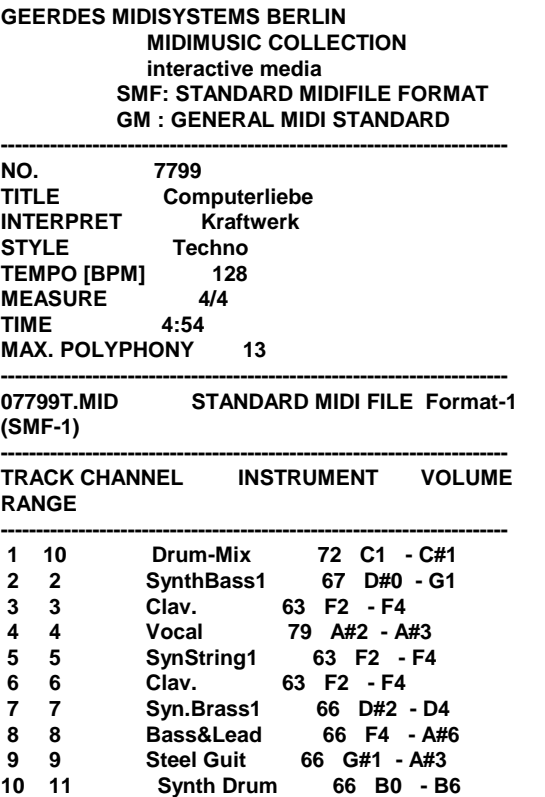

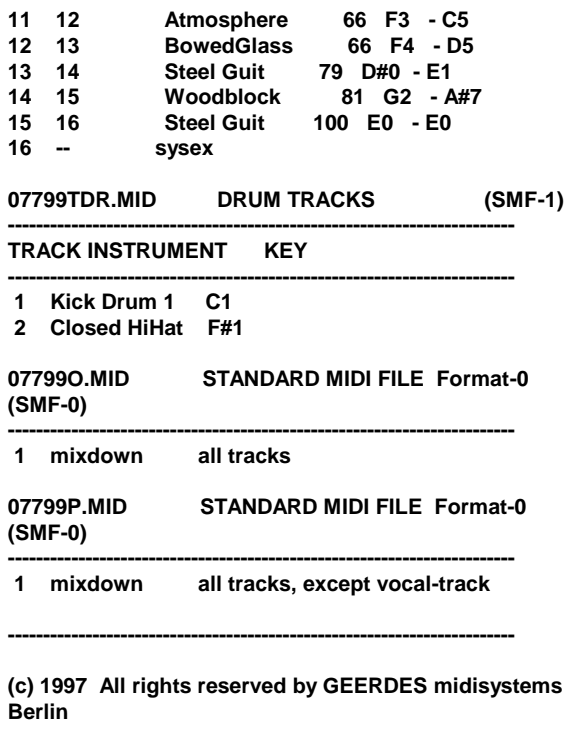

**------------------------------------------------------------------------**